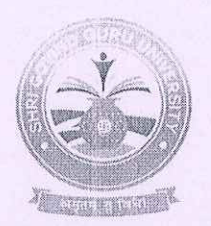

### **Shri Govind Guru University**

(Established Vide Guiarat Act No. 24/2015)

### શ્રી ગોવિંદ ગુરૂ યુનિવર્સિટી

(ગુજરાત એક્ટ નં. ૨૪/૨૦૧૫ દ્વારા સ્થાપિત)

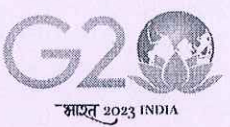

वर्षुधेव कुदुस्बकम् ONE EARTH . ONE FAMILY . ONE FUTURE

dl.08/09/2028

નં.એસજીજીય/પરીક્ષા/૨૦૨૪/9399

#### **4R42-3255**

શ્રી ગોવિંદ ગુરૂ યુનિવર્સિટી સંલગ્ન મેડીકલ અને પેરામેડીકલ વિદ્યાશાખાની સ્નાતક, અનુ-સ્નાતક અને ડીપ્લોમાં/પી.જી. ડીપ્લોમાં અભ્યાસક્રમ ચલાવતી કોલેજોના આચાર્યશ્રીઓને જણાવવાનું કે, શૈક્ષણિક વર્ષ ૨૦૨૩-૨૪ માં પ્રથમ વર્ષ/પ્રથમ સેમેસ્ટર માં પ્રવેશ મેળવેલ તમામ વિધાર્થીઓના એનરોલમેન્ટ/રજીસ્ટ્રેશન કોર્મશ્રી ગોવિંદ ગુરૂ યુનિવર્સિટીના ન્યુ UMS સોફ્ટવેર પોર્ટલ https://sgguerp.in પર તેમને ફાળવેલ યુઝર આઈ.ડી. દ્વારા લોગીન થઈ નીચે દર્શાવેલ સમયપત્રક અનુસાર ઓનલાઈન ભરવાના રહેશે અને તા.39/09/2028 સુધીમાં ફરજીચાતપણે આ સાથે સામેલ માર્ગદર્શિકામાં આપેલ સુચના અનુસાર બે કોપીમાં ડેવલોપમેન્ટ ફી સાથે (લાગુ પડતી હોય તેઓએ) ફક્ત રૂબરૂમાં જમા કરાવવાના રહેશે.

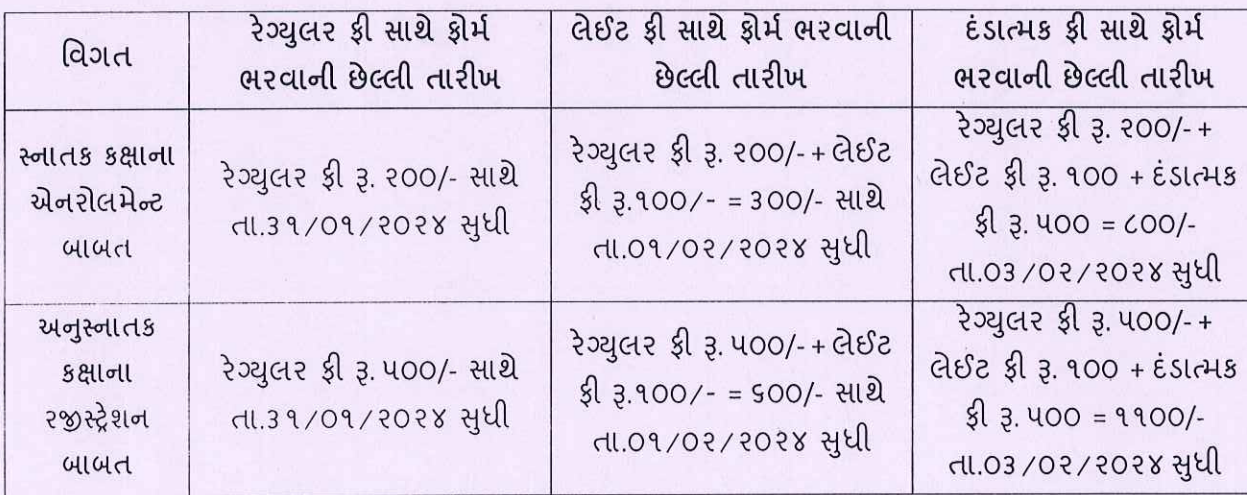

**इ**लसयिव

श्री गोविंद गुरू युनिवर्सिटी વિંઝોલ (ગોધરા)

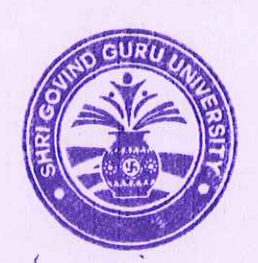

બિડાણ: એનરોલમેન્ટ ફોર્મ ભરવા માટેની જરૂરી માર્ગદર્શિકા/સૂચનાઓ.

 $4a$ 

- શ્રી ગોવિંદ ગુરૂ યુનિવર્સિટી સંલગ્ન મેડીકલ અને પેરામેડીકલ વિદ્યાશાખાની સ્નાતક, અનુ-સ્નાતક અને ડીપ્લોમાં∕પી.જી. ડીપ્લોમાં અભ્યાસક્રમ ચલાવતી કોલેજોના આચાર્ચશ્રીઓ તરફ જાણ તથા જરૂરી કાર્યવાહી સારૂં.

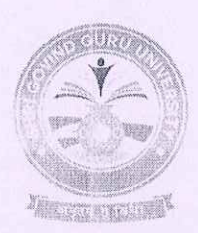

### **Shri Govind Guru University**

(Established Vide Gujarat Act No. 24/2015)

### શ્રી ગોવિંદ ગુરુ યુનિવર્સિટી

माइत् 2023 INDIA

(ગુજરાત એક્ટ નં. ૨૪/૨૦૧૫ દ્વારા સ્થાપિત)

वर्श्चय कुटुम्बकम् ONE EARTH . ONE FAMILY . ONE FUTURE

#### પ્રથમ વર્ષ / સેમેસ્ટર-૧ માં પ્રવેશ મેળવનાર વિદ્યાર્થીઓના એનરોલમેન્ટ/રજીસ્ટ્રેશન ફોર્મ સંબંધિત જરૂરી સચનાઓ

એનરોલમેન્ટ/રજીસ્ટ્રેશન ફોર્મ યુનિવર્સિટી કાર્યાલયમાં જમા કરાવવા માટેની નીચેની સૂચનાઓનું પાલન કરવા વિનંતી છે. (યાદી સામેલ છે)

- કોલેજ એનરોલમેન્ટ/રજીસ્ટ્રેશન ફોર્મ અંગેનો પરિપત્ર ડાઉનલોડ કરી લેવો.
- આ યુનિવર્સિટીમાં પ્રવેશ મેળવનાર વિધાર્થીઓએ એનરોલમેન્ટ/રજીસ્ટ્રેશન કરાવવું ફરજીચાત છે.
- સંબંધિત કોલેજોએ શ્રી ગોવિંદ ગુરૂ યુનિવર્સિટીના ન્યુ UMS સોફ્ટવેર પોર્ટલ https://sgguerp.in પર તેમને ફાળવેલ યુઝર આઈ.ડી. દ્રારા લોગીન થઈ એનરોલમેન્ટ/રજીસ્ટ્રેશન ફોર્મ ઓનલાઈન ભરી, વેરીફાઈ અને સેવ કરવાનું રહેશે. (યુઝર આઈ.ડી. અને પાસવર્ડ એડમીશન પ્રક્રિયા માટે જે હતો તે જ રહેશે)
- સંબંધિત કોલેજ/માન્ય પી.જી. કેન્દ્ર દ્વારા એનરોલ્મેન્ટ/રજીસ્ટ્રેશન ફોર્મ સેવ કર્યા બાદ એનરોલમેન્ટ સ્લીપ જનરેટ કરવાની રહેશે. આ સ્લીપમાં ફીની વિગતો આવશે જે અનુસાર ફી ભરવાની રહેશે.
- એનરોલમેન્ટ/રજીસ્ટ્રેશન ફોર્મની જરૂરી ફી પોર્ટલમાં વેરીફાઈડ અને સેવ કરેલ ફોર્મના આધારે સોફ્ટવેર દ્વારા દર્શાવેલ ૨કમ પોર્ટલમાં દર્શાવેલ ડીજીટલ ગેટવે અથવા RTGS/NEFT થી ભરવાની રહેશે.
- ઓનલાઈન ફોર્મ ભરવાની છેલ્લી તારીખના બીજા દિવસે ઓનલાઈન જનરેટ થયેલ રીસીપ્ટ અને ફી ભર્યાની વિગત બે કોપીમાં યુનિવર્સિટી ખાતે જમા કરાવવાનું રહેશે.
- એનરોલમેન્ટ/રજીસ્ટ્રેશન ફોર્મની ઓનલાઈન જનરેટ થયેલ રીસીપ્ટની નકલ અને આચાર્યશ્રીના સફી અને સિક્કા સાથેનો ચેકલીસ્ટ રીપોર્ટ યુનિવર્સિટી કાર્યાલયમાં ૨ (બે) કોપીમાં જમા કરાવવાના રહેશે.
- એનરોલમેન્ટ/રજીસ્ટ્રેશન ફોર્મ વેરીફાઈ કરતા પહેલા તમામ પ્રકારની ચકાસણી કરી લેવી જેથી બાદમાં સુધારા-વધારા કરવાં માટેની કોઈ કાર્યવાહી કરવી પડે નહિ.
- અધુરી કે ખોટી વિગતોવાળા આવેલ એનરોલમેન્ટ/રજીસ્ટ્રેશન ફોર્મના કારણે વિદ્યાર્થીના નામમાં, ફોટામાં કે અન્ય કોઈ બાબતમાં ક્ષતિ જણાશે તો તે અંગે યુનિવર્સિટીની કોઈ જવાબદારી રહેશે નહિ.
- વિદ્યાર્થીઓનું એનરોલમેન્ટ/રજીસ્ટ્રેશન ફોર્મ જમા કરાવતા અગાઉ પ્રવેશ પાત્રતા/યોગ્યતા અંગેની તમામ યકાસણી આપના સ્તરે કરી લેવાની રહેશે. તેમાં કોઈ ક્ષતિ જણાય અથવા ભવિષ્યમાં તેના કારણે કોઈ કાયદાકીય કાર્યવાઠી થાય તો તે અંગેની સધળી જવાબદારી આપની રહેશે.
- એનરોલમેન્ટ/રજીસ્ટેશન કોર્મમાં ઓનલાઈન ભરેલી વિગતોની ચકાસણી કૉલેજ કક્ષાએથી કાળજીપૂર્વક કરવાનું રાખવું. વિદ્યાર્થીઓનું નામ, બેઠક નંબર, વર્ષ અને પરિણામ ખુબ ચોકસાઈ પૂર્વક ચેક કરવા.
- ગુજરાત બોર્ડ સિવાયના અન્ય બોર્ડ/શ્રી ગોવિંદ ગુરૂ યુનિવર્સિટી સિવાયની કૉલેજો/અન્ય યુનિવર્સિટીના વિદ્યાર્થીઓ પાસેથી પ્રોવિઝનલ એડમીશન એલીજીબીલીટી સર્ટીફીકેટ/ફાઈનલ એડમીશન એલીજીબીલીટી સર્ટીફીકેટ મેળવી લેવું P.A.E.C./F.A.E.C. નંબરની વિગતો ધ્યાનપૂર્વક એન્ટ્રી કરવી. જો તે પ્રમાણે કાર્યવાફી નહિ કરવામાં આવે તેનું ફોર્મ રદબાતલ થશે તથા તે અંગે સંપૂર્ણ અબાધિત અધિકાર યુનિવર્સિટીનો રહેશે.
- એનરોલમેન્ટ/રજીસ્ટ્રેશન ફોર્મ ભરવા અંગેની ખાસ સૂચના :
	- વિદ્યાર્થીઓનો ફોટોગ્રાફ અને સફી ચેક કરી લેવા તથા જો તે ન ફોચ ખાનામાં સમાય તે રીતે સ્કેન કરીને  $a)$ અપલોડ કરવા તે જ કોટો વિધાર્થીની હોલટીકીટ અને માર્કશીટમાં આવશે અને તેની જાણ વિધાર્થીને કરવી. તેમજ ફોર્મ ઉપર ફોટોગ્રાફ ચોટાડવા નહિ અને સહી કરાવવી નહી.

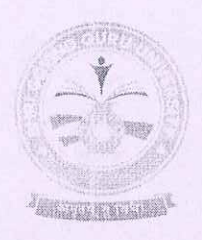

### **Shri Govind Guru University**

(Established Vide Gujarat Act No. 24/2015)

### શ્રી ગોવિંદ ગુરૂ યુનિવર્સિટી

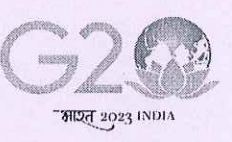

वर्श्वयेव कुटुम्बकम् ONE EARTH . ONE FAMILY . ONE FUTURE

(ગુજરાત એક્ટ નં. ૨૪/૨૦૧૫ દ્વારા સ્થાપિત)

- એનરોલમેન્ટ/રજીસ્ટ્રેશન ફોર્મમાં જ્યાં મેન્યુઅલ એન્ટ્રી કરવાની થાય ત્યાં CAPITAL LETTER થી જ  $b)$ એન્ટી કરવી.
- વિધાર્થીઓના ABC ID, આધારકાર્ડ, ઈ-મેઈલ એડેસ, મોબાઈલ નંબર, જન્મ તારીખ, પીનકોડ, બેંક  $c)$ એકાઉન્ટ નંબર, IFSC કોડ વિગેરે જેવી આંકડાકીય માહિતી ખાસ ધ્યાન રાખીને એન્ટી કરવી. (આંકડામાં ભુલ ન થાય તે રીતે) કારણકે રજીસ્ટર્ડ ઈ-મેઈલ અથવા મોબાઈલ નંબરમાં વિધાર્થીઓને જરૂરી માહિતી સમયાંતરે મોકલવામાં આવશે.
- એનરોલમેન્ટ/રજીસ્ટ્રેશન કોર્મમાં ઉચ્ચ શિક્ષણ કમિશ્નરની કચેરી ગાંધીનગરના પત્ર ક્રમાંક:  $d)$ 5-2/781/2014/88 થી 516 તા.10/06/2014 મુજબ દરેક વિધાર્થીઓના આધાર નંબરની વિગત નિયત કોલમમાં અચુક લખાવવાની રહેશે.
- એનરોલમેન્ટ/રજીસ્ટ્રેશન ફોર્મમાં યુ.જી.સી.,ન્યુ દિલ્હીના પત્ર ક્રમાંક:D.O.No.F.I-50/2021(ABC/NAD)  $e)$ તા.૨૧/૦૨/૨૦૨૩ મુજબ દરેક વિધાર્થીઓના ABC નંબર અને આધાર કાર્ડ મુજબનાં નામની વિગત નિયત કોલમમાં અચુક લખાવવાની રહેશે.
- ઈન્ટેક કેપેસીટી હોઈ તેટલા જ એનરોલમેન્ટ/રજીસ્ટ્રેશન ફોર્મ ભરાવવાની જવાબદારી જે તે ભવનના પ્રોફેસરશ્રી/કો-ઓર્ડીનેટરશ્રી, કોલેજના આચાર્યશ્રીની અથવા માન્ય અનુસ્નાતક કેન્દ્રના પ્રોફેસર ઈન્યાર્જશ્રીની રહેશે.
- આપે વિધાર્થીઓના નામ અને અન્ય વિગત વાળું એનરોલમેન્ટ/રજીસ્ટ્રેશન ફોર્મનું ચેક લીસ્ટ નોટીસ બોર્ડ પર મૂકવાનું રહેશે. તેમાં ખરાઈ અર્થે સંબંધિત વિધાર્થીઓની સહી પણ લેવાની રહેશે. જેનું કોલેજોએ યુસ્તપણે પાલન કરવાનું રહેશે.
- એનરોલમેન્ટ/રજીસ્ટ્રેશન ફીની પોર્ટલમાં દર્શાવેલ કુલ રકમમાંથી વફીવટી ખર્ચ પેટે વિદ્યાર્થી દીઠ ३. २०/- કપાત કરીને ગણતરીમાં લીધેલ હોય પોર્ટલમાં દર્શાવ્યા મુજબની પૂરી ફ્રી ભરવી.
- યુનિવર્સિટીના વિભાગોએ પૂરી ફી ભરવાની રહેશે. તેઓએ વહીવટી ખર્ચ બાદ કરવાનો રહેશે નહી.
- સ્વનિર્ભર કોલેજોએ તેમજ અનુદાનિત/સરકારી કોલેજોના સ્વનિર્ભર યુનિટ/કોર્સીસની વિદ્યાર્થીદીઠ ભરવાની થતી યુનિવર્સિટી ડેવલોપમેન્ટ ફી આ સાથે સામેલ પરિપત્ર મુજબ ભરવાની રહેશે. તે માટે બે કોપીમાં અલગ ફોરવર્ડીંગ લેટર અને કી ભર્યાની પાવતી સાથે રાખવાની રહેશે. ડેવલોપમેન્ટ કી ના ભરેલ કોલેજના એનરોલ્મેન્ટ/રજીસ્ટ્રેશન કોર્મ સ્વીકારવામાં (એનરોલ્મેન્ટ/રજીસ્ટેશન નબર જનરેટ કરવામાં આવશે નહિ.) આવશે નહિ જે અંગેની ખાસ નોધ લેવા જણાવવામાં આવે છે.

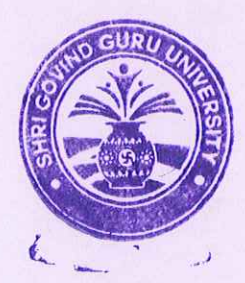

કલસચિવ

શ્રી ગોવિંદ ગુરૂ યુનિવર્સિટી વિઝોલ (ગોધરા)

 $4a$ 

- શ્રી ગોવિંદ ગુરૂ યુનિવર્સિટી સંલગ્ન મેડીકલ અને પેરામેડીકલ વિદ્યાશાખાની સ્નાતક, અનુ-સ્નાતક અને ડીપ્લોમાં/પી.જી. ડીપ્લોમાં અભ્યાસક્રમ ચલાવતી કોલેજોના આચાર્યશ્રીઓ તરફ જાણ તથા જરૂરી કાર્યવાહી સારૂ.

## Help Manual

### Enrolment Module

Document No.

Total Pages : 10

#### Guj Info Petro Limited

#### **Confidential**

This information is confidential and proprietary to GIPL and is to be used only for the purpose for which it is provided. Reproduction by any means, electronic or mechanical, and distribution to third parties without express written permission of GIPL is not permitted.

#### Table of Contents

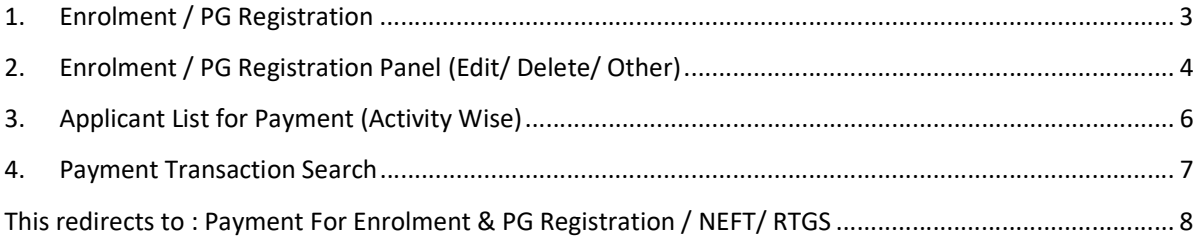

This information is confidential and proprietary to GIPL and is to be used only for the purpose for which it is provided. Reproduction by any means, electronic or mechanical, and distribution to third parties without express written permission from GIPL is not permitted

Page 2 of 8

#### 1. Enrolment / PG Registration

#### Insert Functionality:

- The page shall allow the Colleges to Fill Enrolment Forms of Students.
- For New Entry the user would be directly filling the form of Applicant, if he/she is enrolling for the first time and his/her admission is not done through online admission module of this system.
	- o User fill all tabs of this page like Basic Details, Personal Details, Qualification Details, Complete Academic Records, Student Payment Details and also upload Applicant Photo and Signature.
- For by admission Mode the Enrolment/ PG Registration form details would be fetched by entering the Application Number Only User except Signature, Account Holder Name and Applicant Payment Details so user will have to write account holder name, enter Applicant and also upload signature.

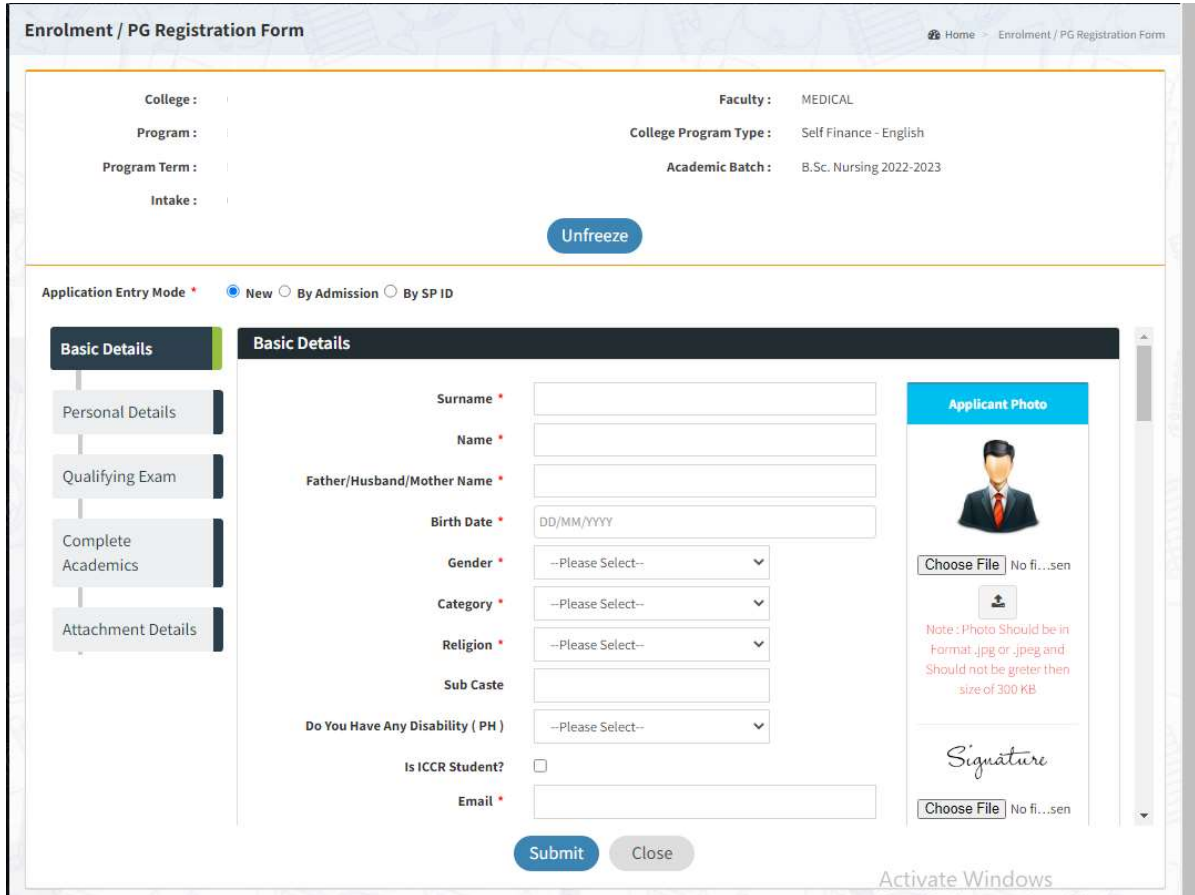

This information is confidential and proprietary to GIPL and is to be used only for the purpose for which it is provided. Reproduction by any means, electronic or mechanical, and distribution to third parties without express written permission from GIPL is not

#### 2. Enrolment / PG Registration Panel (Edit/ Delete/ Other)

#### View Functionality:

All applied Enroll applicant's data has been display.

#### Edit Functionality:

- Only those applicants will be appearing whose Enrolment not done with following reason like payment, University query, University Verification.
- With have edit facility user can have doneevery details of Enrolment application form.

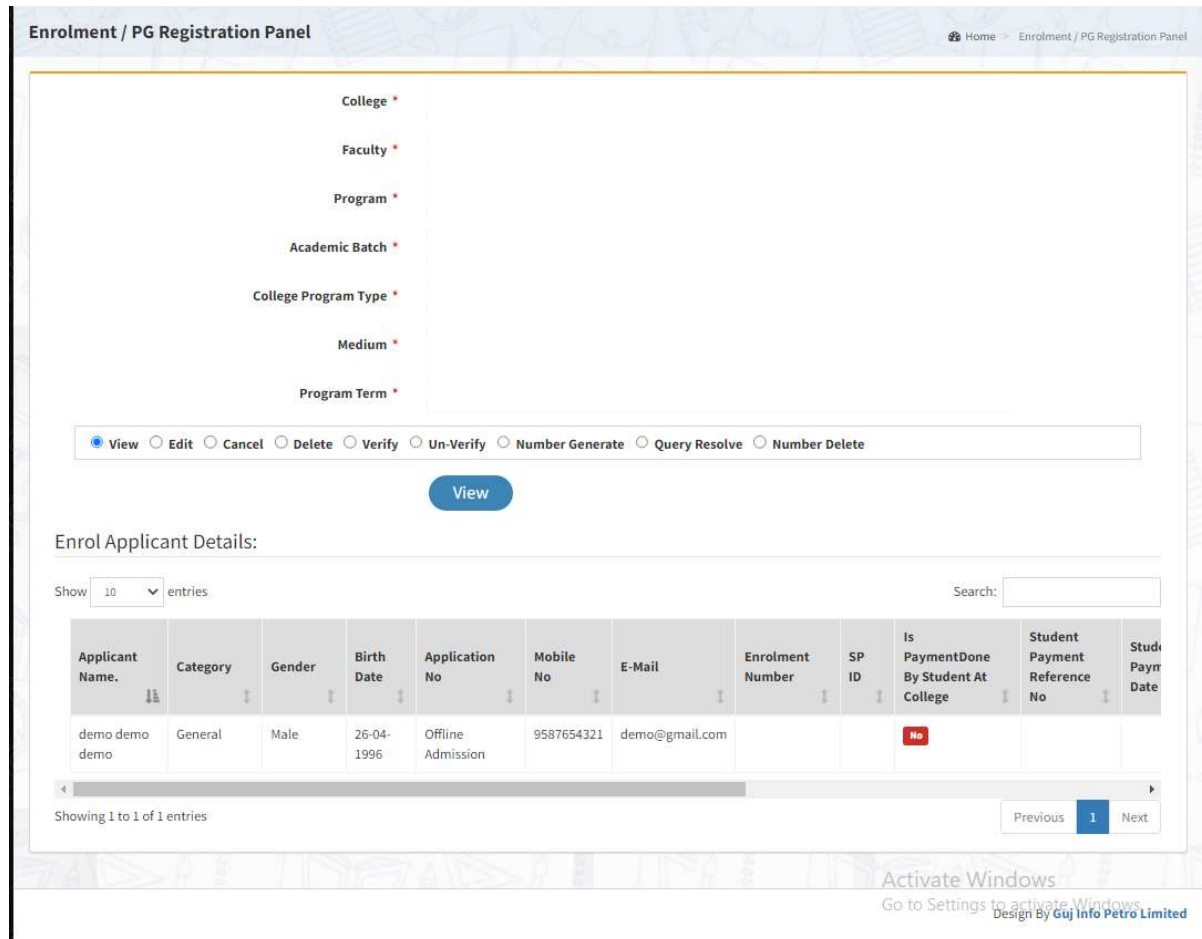

Page 4 of 8

This information is confidential and proprietary to GIPL and is to be used only for the purpose for which it is provided. Reproduction by any means, electronic or mechanical, and distribution to third parties without express written permission from GIPL is not

#### Guj Info Petro Limited Help Manual Document No. Enrolment Module

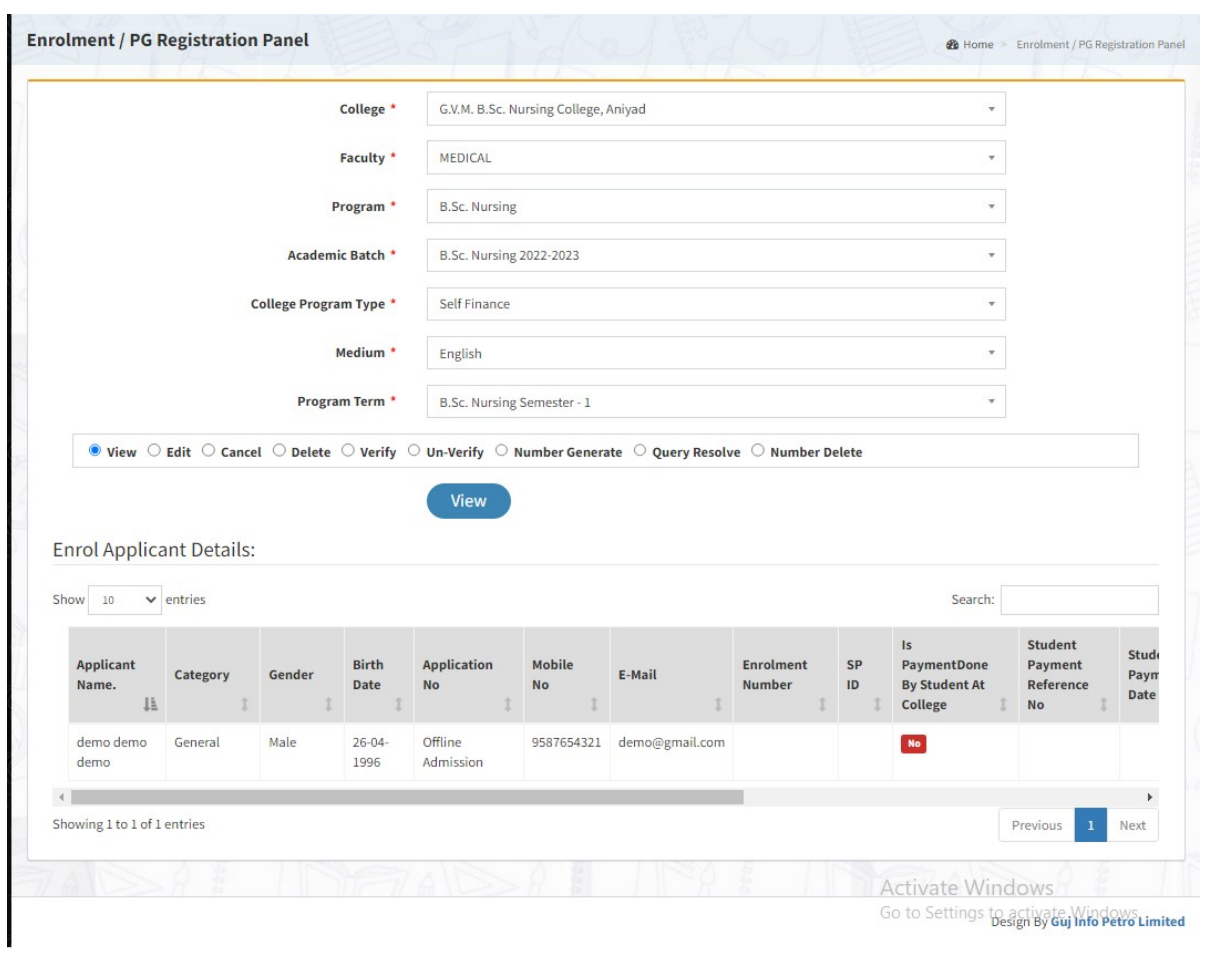

Page 5 of 8

#### 3. Applicant List for Payment (Activity Wise)

#### Insert Functionality:

- College User can generate challan for a bulk of Enrolment/ PG Registration forms.
- Upon generation of challan a unique challan number will be generated which will be used in payments.
- List of applicants will show after selected parameter search with having check box selection facility by which bulk payment process will do.
- Online, Cash and Cheque/ Draft payment options are available for payment.
- If user select online payment option, then system transfer to Payment Gateway and if payment successful then payment receipt will be generated.
- If user selects cash challan option, then cash challan will be printed for colleges.
- If user selects Cheque/ Draft option then related Cheque/ Draft No, Date and Bank Name are entering than challan will be printed for colleges.

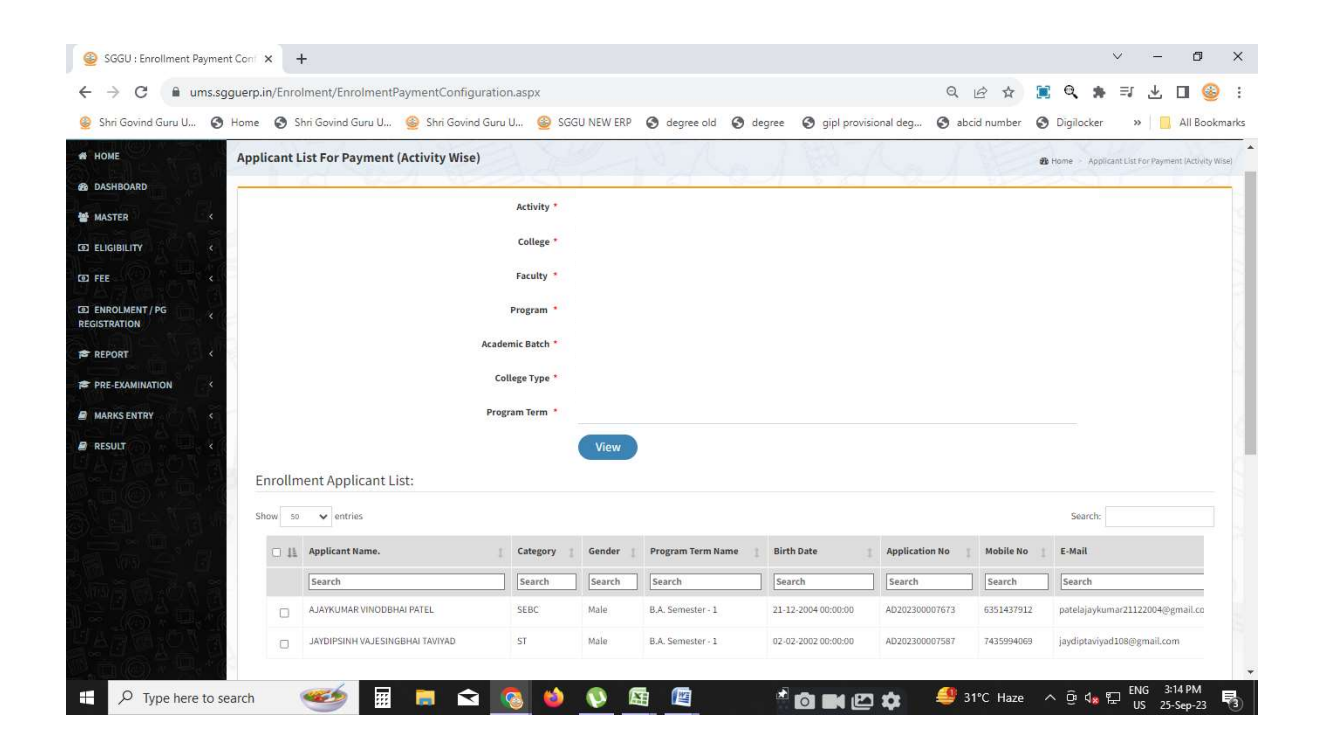

Page 6 of 8

This information is confidential and proprietary to GIPL and is to be used only for the purpose for which it is provided. Reproduction by any means, electronic or mechanical, and distribution to third parties without express written permission from GIPL is not

#### 4. Payment Transaction Search

#### Insert Functionality:

- Using this page university/ college user can update payment status of offline / online payments with Re-initiate payment.
- Payment list will be populating as per selection of fields.
- In Form list we can see the "No of Students, Payment Information's, Re-initiate Payment"
- In form list we can delete payment those payments whose status is pending.
- User can also export payment list in excel from EXPORT ALL button.
- User can also view students list from Number of student field.

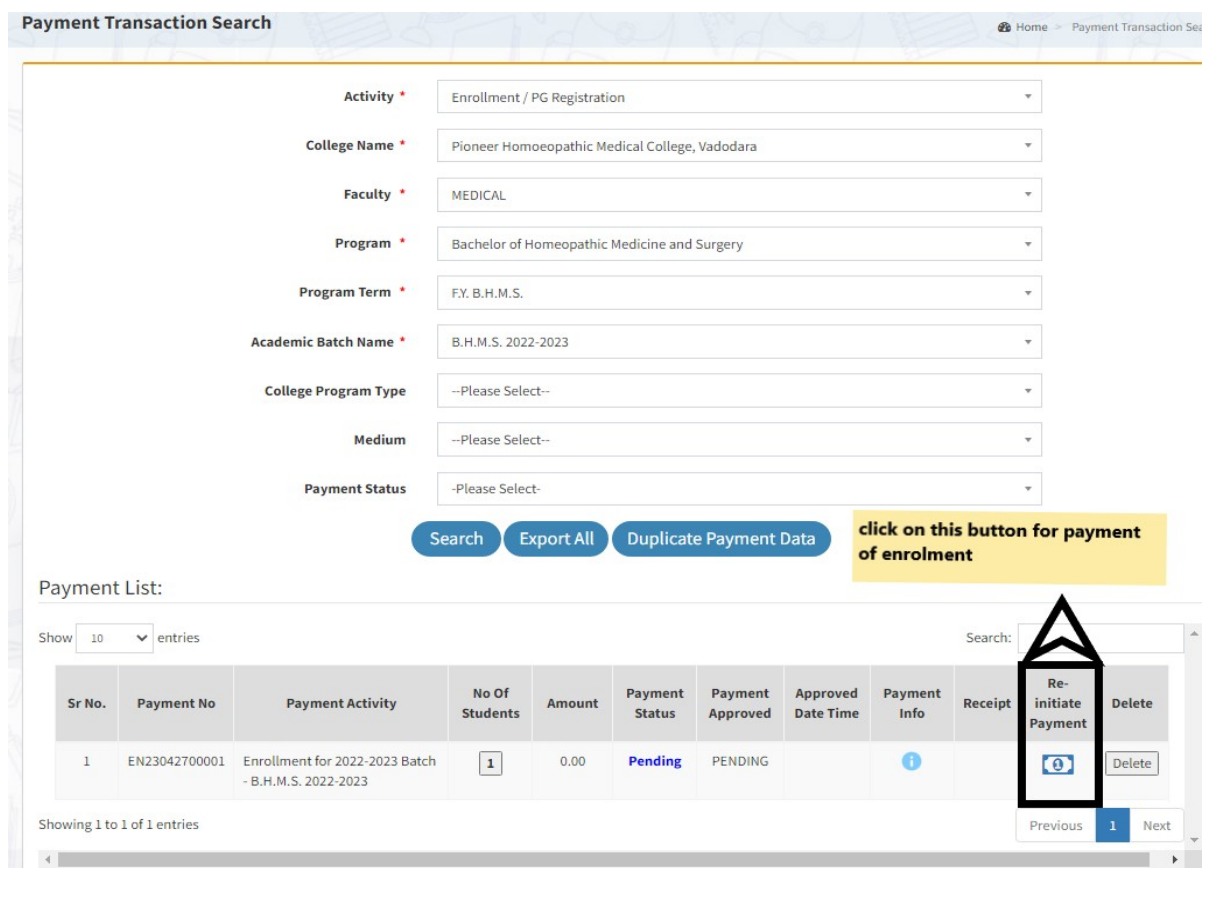

Page 7 of 8

This information is confidential and proprietary to GIPL and is to be used only for the purpose for which it is provided. Reproduction by any means, electronic or mechanical, and distribution to third parties without express written permission from GIPL is not permitted

This redirects to : **Payment For Enrolment & PG Registration / PEC / FEC** 

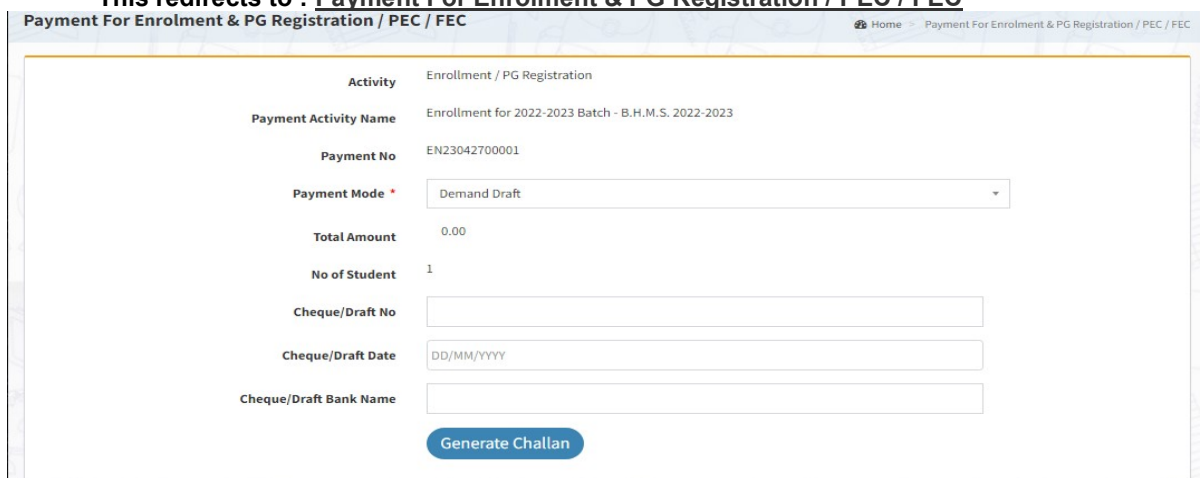

Page 8 of 8

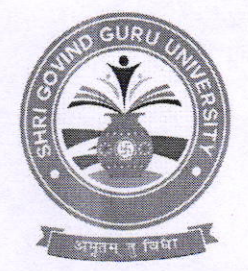

#### Shri Govind Guru University, Godhra (Established Vide Gujarat Act No. 24/2015)

### શ્રી ગોવિંદ ગુરુ યુનિવર્સિટી, ગોધરા (ગુજરાત એકટ નં. ૨૪/૨૦૧૫ દ્વારા સ્થાપિત)

नं.सेस शुष्ठय/ पही पट/ 2020/ CSZ G

તા.૧૫/૧૨/૨૦૨૦

#### 4 2294.

શ્રી ગોવિંદ ગુરુ યુનિવર્સિટી સંલગ્ન તમામ કોલેજો/માન્ય પી.જી. કેન્દ્રોના આચાર્યશ્રીઓ/પ્રોફેસર ઇન્ચાર્જશ્રીઓને જણાવવાનું કે યુનિવર્સિટી દ્વારા નિયત થયેલ પ્રતિ સેમેસ્ટર દીઠ ભરવાની થતી સાંસ્કૃતિક, રમત-ગમત અને વિદ્યાર્થી કલ્યાણ ફી તેમજ ડેવલોપમેન્ટ ફી નીચેની વિગતે છે. જે અન્ય આદેશ ન થાય ત્યાં સુધી સત્ર શરૂ થયેથી એક માસમાં શ્રી ગોવિંદ ગુરૂ યુનિવર્સિટી એક્ઝામીનેશન, ગોધરાના એક્સીસ બેન્કના ખાતા નં. ૯૧૮૦૧૦૦૮૬૧૬૬૧૪૭ (IFSC CODE: UTIB0000264 MICR: 389211002) માં RTGS/NEFTથી તબદીલ/જમા કરાવી કોલેજના ફોરવર્ડીંગ લેટર સાથે રીસીપ્ટ યુનિવર્સિટી ખાતે મોકલી આપવાની રહેશે.

\* લાગુ પડતી વિદ્યાર્થી દીઠ કી.

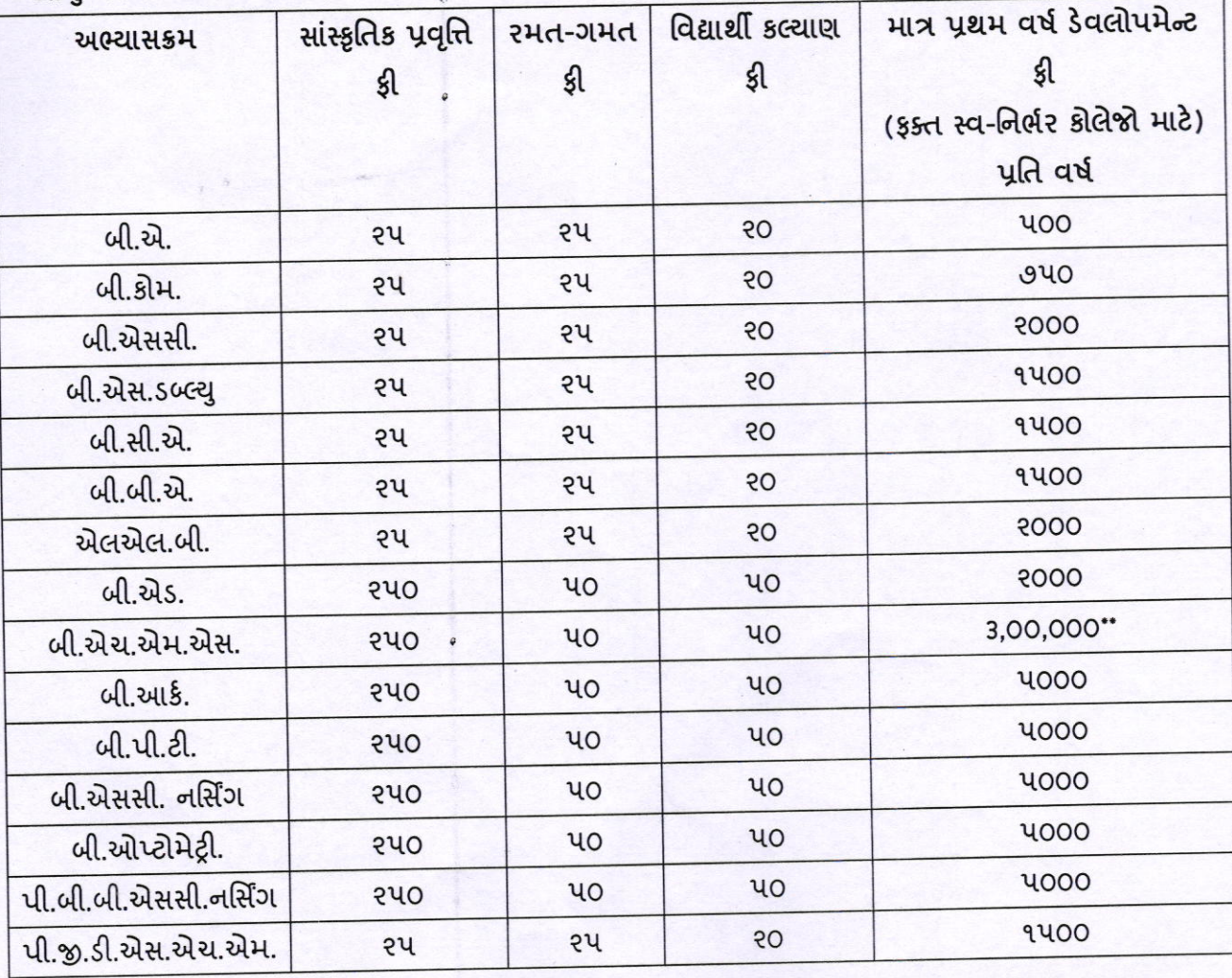

Address: Govt. Polytechnic Campus, RTO Road, Gadukpur, Godhra, Panchmahal, Gujarat-389001 Website: www.sggu.ac.in

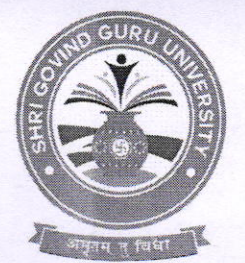

# Shri Govind Guru University, Godhra (Estabfished Vide Gujarat Act No. 24/2015)

### શ્રી ગોવિંદ ગુરુ યુનિવર્સિટી, ગોધરા

(ગુજરાત એકટ નં. ૨૪/૨૦૧૫ દ્વારા સ્થાપિત)

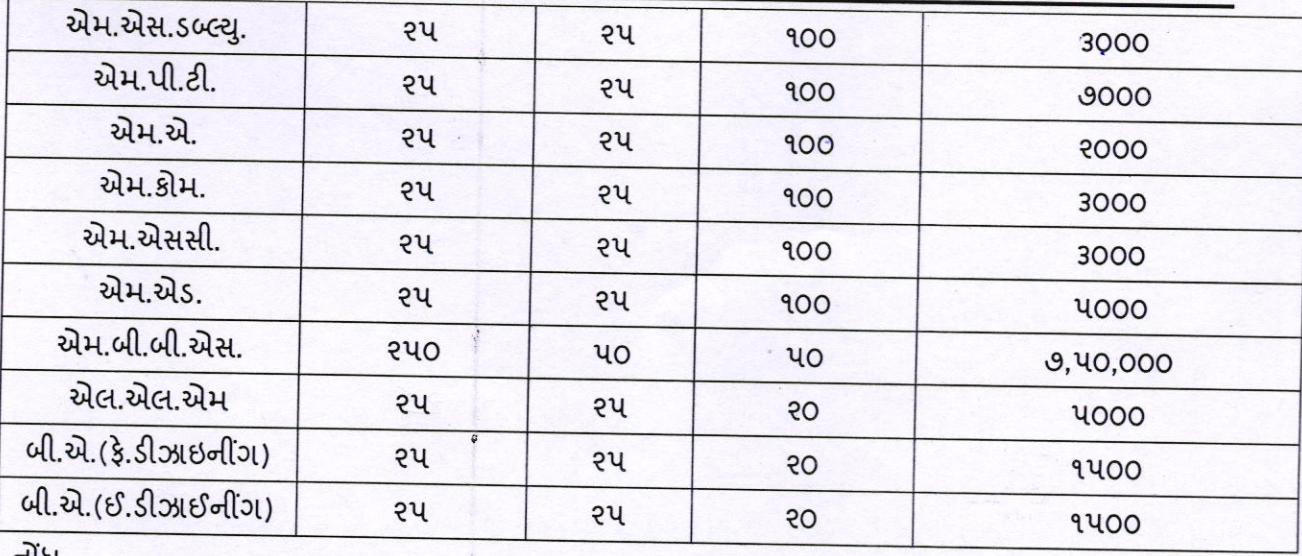

નાધ

(૧) ચાલી શૈક્ષણિક વર્ષ ૨૦૨૦-૨૧ના પ્રથમ સત્રની ઉપરોક્ત ફ્રી તા.૩૧/૧૨/૨૦૨૦ સુધીમાં ભરવાની રહેશે.

- (૨) હવે પછીના સત્ર તથા શૈક્ષણિક વર્ષની ફી ઉપરોક્ત પરિપત્રમાં જણાવ્યા મુજબ અન્ય આદેશ ન થાય ત્યાં સુધી નિયત સમયમાર્યાદમાં યુનિવર્સિટી ખાતે જમા કરાવવાની રહેશે.
- (3) "બી.એચ.એમ.એસ. અભ્યાસક્રમમાં ડેવલોપમેન્ટ ફ્રી ઇન્ટેક મુજબ ભરવાની રહેશે ઉપર જણાવેલ ફ્રી  $u$ o વિદ્યાર્થીની સંખ્યા મર્યાદા માટે છે.૧૦૦ વિદ્યાર્થીની સંખ્યા મર્યાદા મુજબ પ્રતિ વર્ષ રૂ s,00,000/-ડેવલોપમેન્ટ કી ભરવાની રહેશે.
- (૪) સેમેસ્ટર-૩ અને સેમેસ્ટર-૫ માં સીધો પ્રવેશ આપેલ કોલેજોએ સેમેસ્ટર-૧ માટે લાગુ પડ<del>્ર</del>ની બ્રિદ્યાર્થી  $\epsilon$ lo \$1 acquel cad.

l.'-\ Y sL.gauQa श्री गोविंद गुरू युनिवर्सिटी ગોધરા

પતિ.

- શ્રી ગોવિંદ ગુરુ યુનિવર્સિટી સંલઝ્ન તમામ કોલેજો/માન્ય પી.જી. કેન્દ્રોના આચાર્યશ્રીઓ/પ્રોફેસર ઇન્ચાર્જશ્રીઓ તરફ જાણ તથા જરૂરી કાર્યવાફી સારૂં.